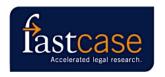

# **Introduction to Fastcase**

# Boone County Bar Association – June 13, 2007 By Steve Scott

### 1. Missouri Bar Task Force

- a. Formed January 2006
- b. Selection made December 2006
- c. Contract drafted January 2007
- d. Board of Governors approved recommendation and contract January 2007
- e. Service went online June 1, 2007
- f. Significant enhancements negotiated:
  - 1) Missouri cases back to 1 S.W. (1886)
  - Missouri statutes, regulations and Supreme Court Rules on Fastcase servers so can use Fastcase's search capabilities (in contrast to "framed" content from other states)
  - 3) Missouri Bar Deskbooks available
  - 4) Can search across all Missouri materials at once
- 2. Other bar associations offering Fastcase include Louisiana, Florida, Iowa, Virginia, Maryland, Illinois, Tennessee, Oklahoma, Cleveland Bar, Social Law Library (12,000 members in Massachusetts), Hennepin County Law Library, NARCA, and numerous trial lawyer associations.

### 3. The Missouri Bar member benefit

a. Log in through <a href="www.mobar.org">www.mobar.org</a> - same bar number and PIN as "member area"

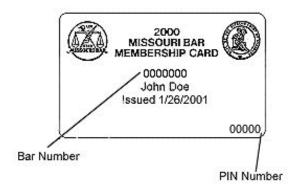

### b. Content **free** to all MoBar members:

- 1) Caselaw from all 50 states back to at least 1950 (Missouri to 1886)
- 2) Federal caselaw:
  - a) United States Supreme Court back to 1 U.S. 1 (1754)
  - b) Federal Courts of Appeal back to 1 F.2d 1 (1924)
- 3) Missouri Revised Statutes

- 4) Missouri Code of State Regulations
- 5) Missouri Supreme Court Rules and Operating Rules
- 6) "Framed" content from most state and federal jurisdictions:
  - a) Codes
  - b) Regulations
  - c) Constitutions
  - d) Court Rules

#### c. Discounted content

- 1) Cases of Federal District Courts (from 1 F.Supp. 1) and Bankruptcy Court cases (from 1 B.R. 1) retail price \$995/year, MoBar price \$175/year (averages \$14.50/month)
- 2) MoBar Deskbooks online subscribe by book for \$160/year or to all books for \$795/year (if you don't subscribe, you can still search the deskbooks, but you must subscribe on-line before you can view any research "hits")

### 4. What Fastcase does not include:

- a. Shepards/KeyCite
- b. Secondary materials treatises, law reviews
- c. Proprietary materials such as ALRs, key numbers, headnotes

## 5. Searching with Fastcase

- a. Search modes:
  - 1) Boolean
  - 2) Natural language
  - 3) Citation
- b. Boolean operators
  - 1) AND (or space)
  - 2) OR
  - 3) NOT (can be dangerous)
  - 4) "Phrases in quotes"
  - 5) Proximity w/n where n=2 to 50 (not w/p or w/s)
  - 6) Wildcard is asterisk (\*)

# 6. When logging in you see "My Research Home"

- a. Choose content to search
- b. Quick caselaw search for last jurisdiction searched
- c. Option to "Search Missouri Materials" allows searching across Missouri cases, statutes, regulations, Supreme Court Rules, and Missouri Bar Deskbooks at one time, or any grouping of databases you prefer
- d. Last ten searches displayed
- e. Help options

## 7. Advanced Case Law Search Screen - available from "My Research Home"

- a. Search tips
- b. Choose jurisdictions
  - 1) Can do all at once
  - 2) Can mix and match
  - 3) Your last five jurisdictions are saved
- c. Sorting tools for search results lists click headers
  - 1) Relevance
  - 2) Chronological
  - 3) Alphabetical by case name
  - 4) Hierarchy (by court)
  - 5) Authoritative (most cited)
    - a) Within entire database
    - b) Within search results only
- d. Date restrictor
- e. Results per page

### 8. Search Results Screen

- a. Displays available
  - 1) Most relevant paragraph
  - 2) First paragraph
  - 3) Just titles
- b. Click "Print Results" to print the search results list

# 9. Document Screen - what you see when you click a "hit" in the search results list

- a. Very similar to split-screen display in Westlaw with results list displayed on left and case displayed on right
- b. After cases are published by West, official citations and page numbers are added
- c. Navigation tools available type or click
  - 1) Next/previous term
  - 2) Next/previous case
  - 3) Most relevant paragraph
  - 4) Choose search term
- d. Case text includes hyperlinks to cited authorities in the database
- e. You can save a case to your Fastcase "personal library"

# 10. Printing cases

- a. Dual-column or single-column your choice
- b. Multiple formats available
  - 1) Microsoft Word
  - 2) Rich Text Format (RTF compatible with WordPerfect)
  - 3) Portable Document Format (PDF)

- c. Highlighting option
- d. Options to save, print or email the case

### 11. Is a Case Still Good Law?

- a. Fastcase provides "Authority Check" feature
  - 1) Lists cases in Fastcase database citing your case
    - a) Link appears to right of each case on results list screen
    - b) Button appears at top of case on Document Screen
    - c) Two citing lists available "these results" and "entire database"
  - 2) No editorial treatment, so not equivalent to Shepards or KeyCite
- b. Another way to check the authoritative status of a case is to run a Fastcase search by the name or citation of the case this will allow you to quickly see how the case was treated in later cases by selecting the "next term" option
- c. Can also use "transactional" Shepards or KeyCite not very expensive, usually \$4-6
  - 1) Shepards: <a href="http://web.lexis.com/xchange/forms/uas/casepullcheck.asp">http://web.lexis.com/xchange/forms/uas/casepullcheck.asp</a>
  - 2) KeyCite: <a href="http://creditcard.westlaw.com/welcome/frameless/default.wl">http://creditcard.westlaw.com/welcome/frameless/default.wl</a>

## 12. Help Options provided by Fastcase

- a. Live support by phone, email or on-screen "chat" from 8 a.m. to 8 p.m. Eastern time
  - 1) Toll-free support line: 866-77-FASTCASE (866-773-2782)
  - 2) Links for email and chat appear on Fastcase
- b. Help area on Fastcase includes:
  - 1) FAQs (frequently asked questions)
  - 2) Online tutorial (excellent way to become familiar with Fastcase)
  - 3) Fastcase "2007 User Guide" is not on-line yet, but a draft including a Missouri addendum is available at: <a href="https://www.bocomobar.org/fastcase\_user\_guide.pdf">www.bocomobar.org/fastcase\_user\_guide.pdf</a>.